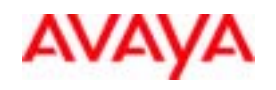

## **Aria® Telephone User Interface for Avaya Modular Messaging Quick Reference Guide**

## **ABOUT THIS GUIDE**

This quick reference guide provides step-by-step instructions on how to perform important tasks when using the Modular Messaging system through the Aria® telephone user interface (TUI). For additional information, consult the Modular Messaging TUI guide.

*Note: Depending on the way your system is set up, some features in this guide may not be available.* 

## **Accessing your voice mailbox**

From your office extension:

- 1. Call the system access number: • Monroe Park Campus - **SD 83665** or **8-3665**
	- MCV Campus **SD 63665** or **6-3665**
- 2. Enter your password followed by **[#]**.

From another office extension or outside of your office:

- 1. Call the system access number:
	- Monroe Park Campus **828-3665** or Toll Free **888-828-3665** • MCV Campus - **628-3665** or Toll Free **877-628-3665**
- 2. You will be prompted to press **[#]** to access your mailbox.
- 3. Enter your **5 digit mailbox number.** Examples below:
- 828-XXXX = **8-XXXX** 827-XXXX = **7-XXXX** 628-XXXX = **6-XXXX**
- 4. Enter your password followed by **[#]**.

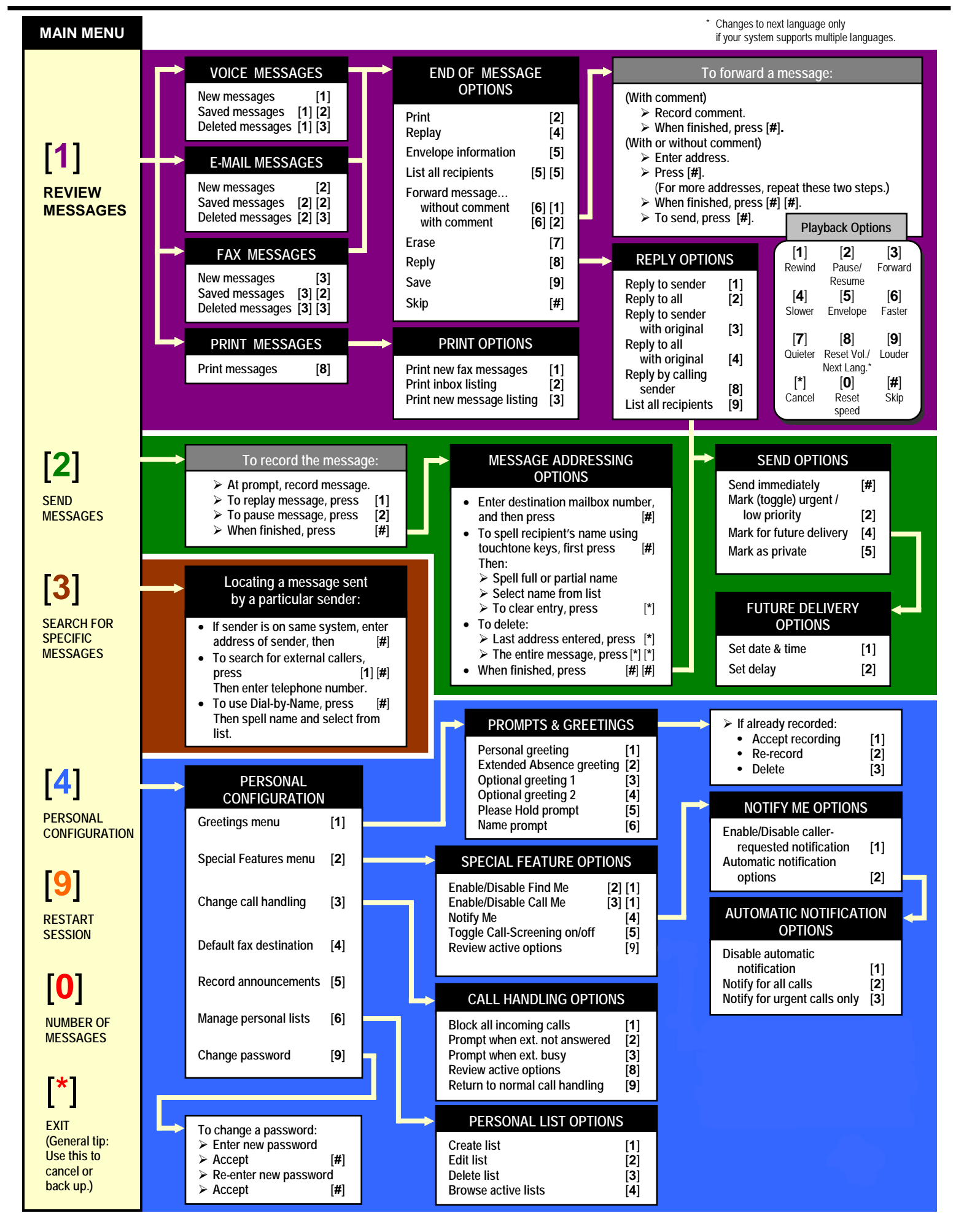